# Primary Care Transformation Intake Templates FAQ

This FAQ is provided to guide hospitals completing the Primary Care Transformation Intake Templates, (I) "Episodic Primary Care Transformation" and (2) "Panel-Based Primary Care Transformation". The information provided is supplemental to the instructions provided directly in the Template with the goal of providing an example of how the Template could be completed. Please be sure to carefully read the instructions within each tab in addition to reviewing the examples provided here.

# **Table of Contents**

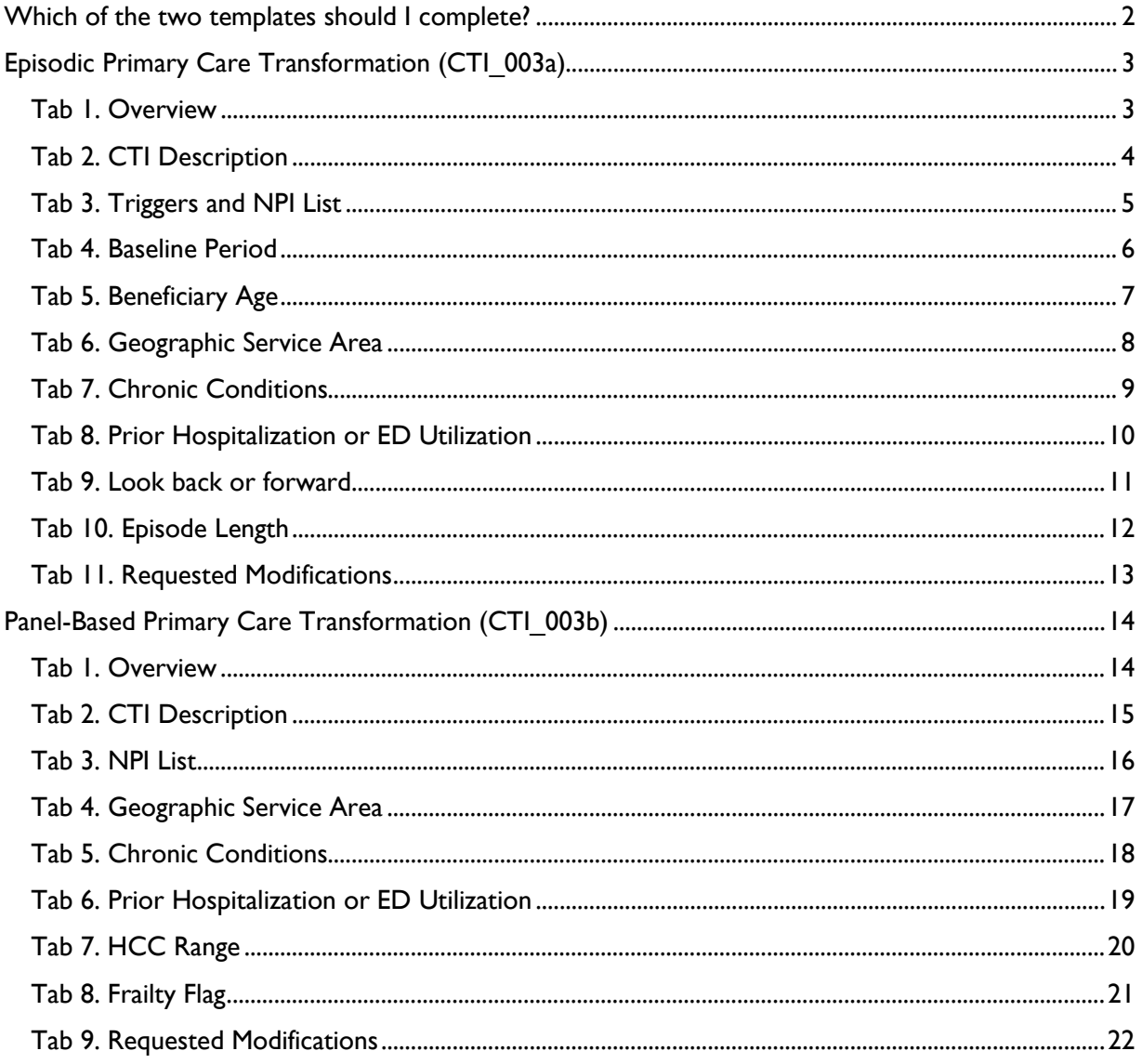

# <span id="page-1-0"></span>Which of the two templates should I complete?

The HSCRC developed two distinct "flavors" to capture the Primary Care Transformation CTI Thematic Area. Both files are distinct from prior Thematic Areas in that they do not require an inpatient hospitalization event to trigger the CTI.

- 1. **Episodic Primary Care Transformation (file CTI\_003a):** Allows the hospital to identify provider initiated episodes based on them providing an Evaluation and Management (E&M) service to beneficiaries. Beneficiaries will be attributed to the hospital on the day that they receive one of the listed services from the NPIs selected by the hospitals. The hospital will be accountable for the costs that occur during a fixed episode window following the initiating claim.
- 2. **Panel-Based Primary Care Transformation (file CTI\_003b):** Allows a hospital to trigger a CTI on the first day of the performance period and follow those beneficiaries for the entire performance period (365 days). Hospital will provide a list of their NPIs and the HSCRC will run an "MDPCP-like" attribution on those providers. The hospital will be attributed any beneficiary to whom their NPIs provided a plurality of office-based E&M services.

Hospitals should complete the Intake Template that most accurately reflects how their interventions target a particular population. In addition to the trigger methodologies described above, both Intake Templates allow hospitals to further target their population by using age, zip codes, a list of chronic conditions, prior hospital or ED utilization thresholds, HCC ranges, and frailty flags. More details are provided on each throughout this FAQ.

# <span id="page-2-0"></span>Episodic Primary Care Transformation (CTI\_003a)

### <span id="page-2-1"></span>Tab 1. Overview

The Primary Care Transformation CTI have a two-part process to construct episodes. Part 1 specifies the trigger and is required, while Part 2 allows hospitals to further target their intended beneficiaries based on other optional criteria. Hospital should determine which of the six "Part 2" criteria they will use, and indicate these selections on the first tab. The boxes to the left of the criteria contain a drop down menu in which hospitals can select "D" to use the HSCRC's default criteria or "X" to use a hospital-defined criteria (see screenshot below). Hospitals, systems, and regional partnerships should also identify in this tab which hospitals the Template pertains to by filling out the line "Submitting Hospital Name(s) & CMS ID(s)". Please write the hospital name followed by the 6-digit CMS ID in parentheses, as shown below.

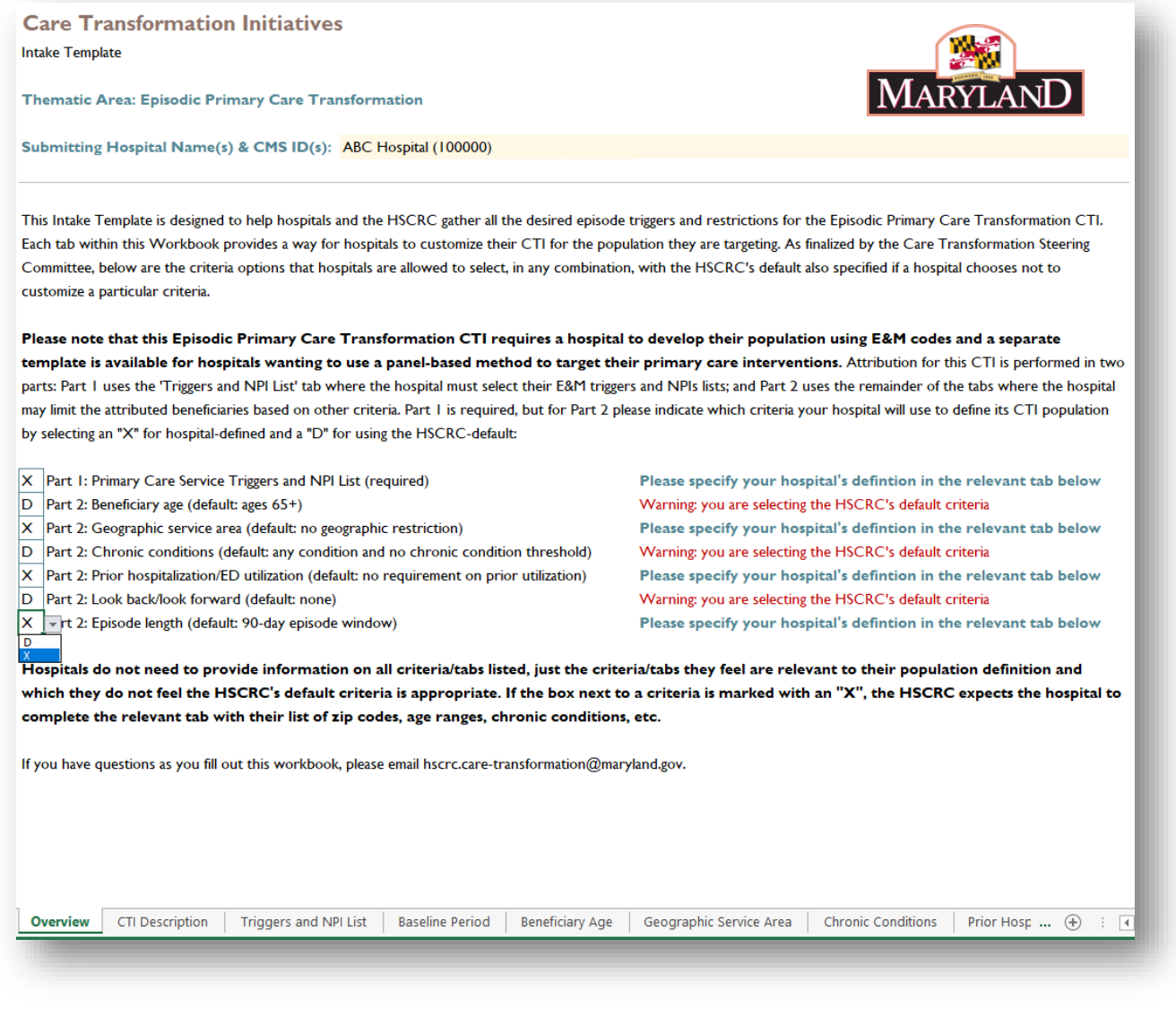

## <span id="page-3-0"></span>Tab 2. CTI Description

The second tab provides space for hospitals to describe their CTI's objectives and interventions. In this tab hospitals should justify how their CTI matches the general goals and principles of the Thematic Area, of which details can be found in the Care Transformation Steering Committee meeting materials on the HSCRC's website.

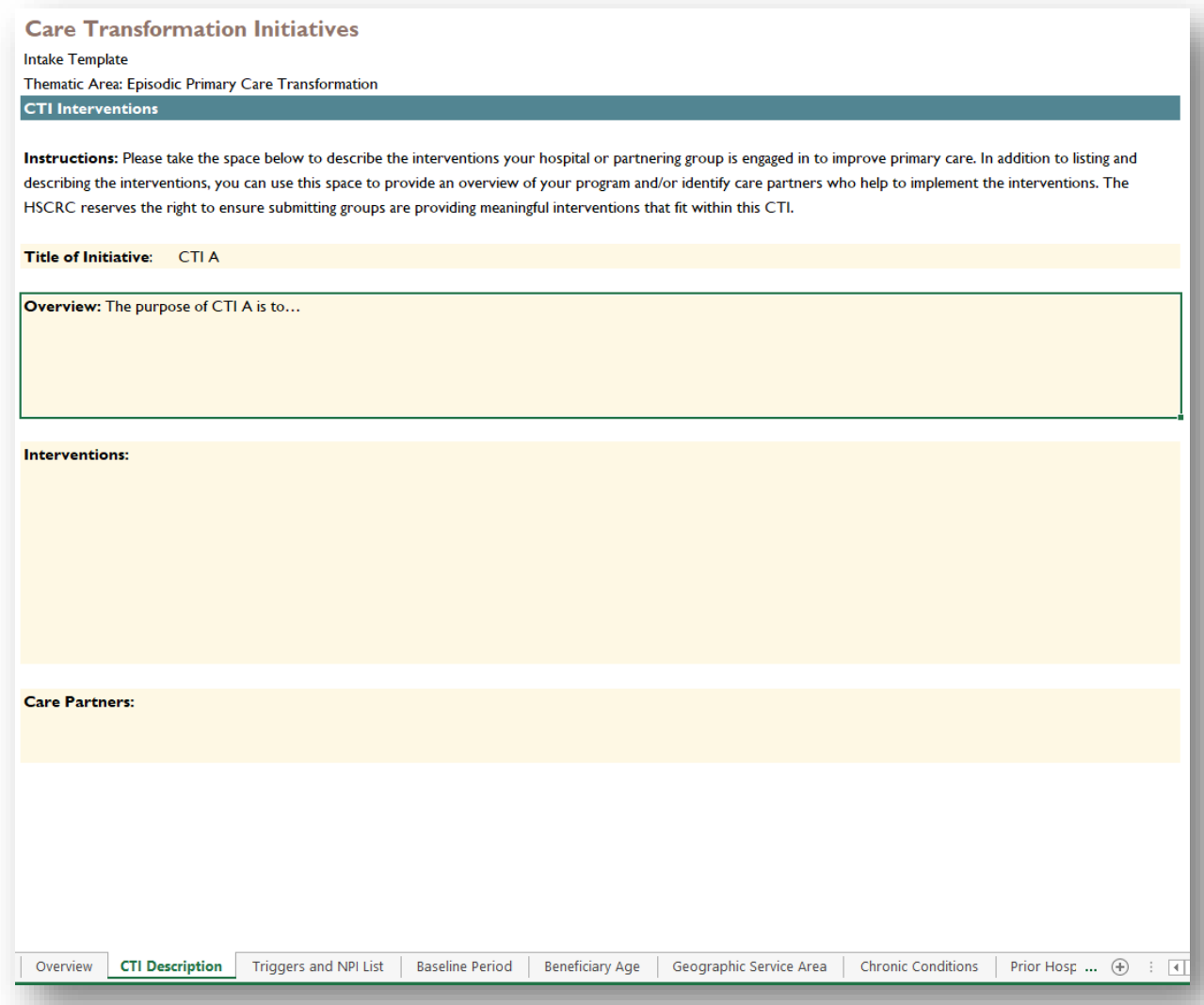

### <span id="page-4-0"></span>Tab 3. Triggers and NPI List

The Episodic Primary Care Transformation CTI requires hospitals to submit a list of E&M services to act as the trigger (Table 1) and a list of NPIs (Table 2) who will perform the service. Please see the screenshot below for an example. Alternatively, hospitals can leave Table 1 blank if they wish to use the HSCRC's seven categories of E&M codes defined in the instructions as their triggers.

**Care Transformation Initiatives** Intake Template Thematic Area: Episodic Primary Care Transformation

**Triggers and NPI List** 

YOU MUST INDICATE THE TRIGGERING SERVICE AND PROVIDE AN NPI LIST.

Instructions: Each hospital must trigger their population by specifying a list of E&M codes that will act as the trigger AND providing an NPI list (10-digit) who will trigger the service. Hospitals have the ability to define their own E&M triggers (please list each code individually without ranges), or they can use the HSCRC's default E&M code list, informed by federal primary care programs, by leaving Table 1 below blank:

I. Prolonged E&M (99354-99355)

2. Transitional Care Management Services (99495-99496)

3. Home Care E&M (99324-99328, 99334-99337, 99339-99345, 99347-99350)

4. Advance Care Planning (99497- 99498)

5. Welcome to Medicare (G0402)

6. Annual Wellness Visits (G0438, G0439)

7. Chronic Care Management Services (99487, 99489-99491)

If the rows within the trigger codes or NPI tables are not sufficient, you can expand the tables. All hospitals must provide an NPI list in Table 2, while leaving Table 1's triggering services blank will indicate the hospital's preference for the HSCRC's default E&M triggers.

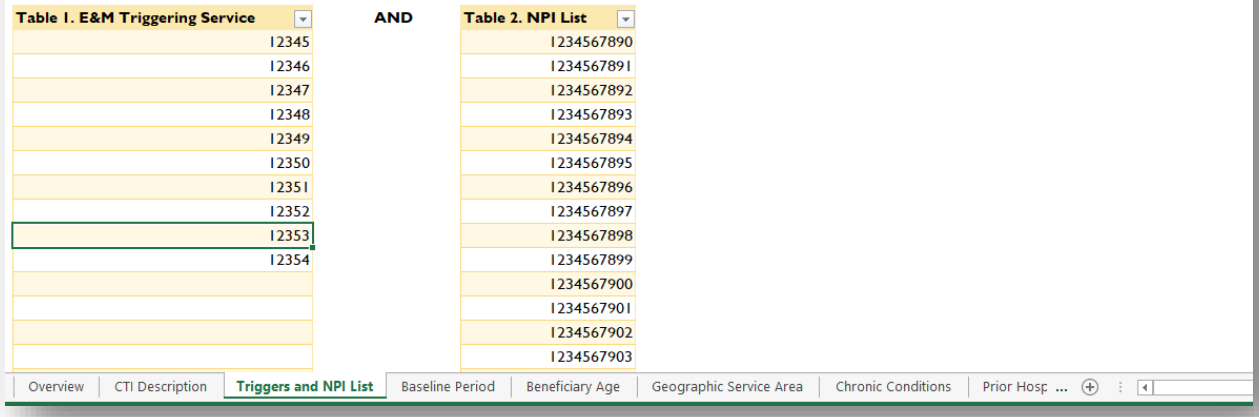

### <span id="page-5-0"></span>Tab 4. Baseline Period

**Care Transformation Initiatives** 

Hospitals are then prompted to select one of three options for a baseline period, which is chosen by clicking on the box under "Baseline Period" and selecting from one of the items in the drop down menu.

**Intake Template** Thematic Area: Episodic Primary Care Transformation **Baseline Period** YOU MUST SELECT A BASELINE PERIOD. Instructions: Each hospital must select the baseline period in which to be measured against during the performance year. If the CTI in question has been in place before this process began, you can select a year in the past. If the CTI in question is new or just beginning, you should select the most current year. Due to data limitations, the HSCRC cannot support a baseline period earlier than 2016. Furthermore, if a hospital will be using a look-back criteria in their population definition (i.e. 3 hospitalizations in the prior 12 months) the earliest baseline period possible is FY 2017-2018. Baseline periods can only be HSCRC fiscal years (365 days), which are from July through June each year. There is no default option for the baseline period, all hospitals must specify their baseline period. **Possible Baseline Periods: Baseline Period** E July 2017 - June 2018 -July 2016 - June 2017 July 2016 - June 2017 July 2017 - June 2018 July 2018 - June 2019 July 2018 - June 2019 CTI Description Triggers and NPI List **Baseline Period Beneficiary Age** Geographic Service Area **Chronic Conditions** Overview Prior Hosp ... (+)  $\overline{14}$ 

# <span id="page-6-0"></span>Tab 5. Beneficiary Age

Hospitals can then elect to target a particular age group of beneficiaries within the fifth tab. In the box below "Age (years)", hospitals can write any age range in any understandable format. The uses of plus signs, dashes, and greater than/less than signs are all permitted (see screenshot below).

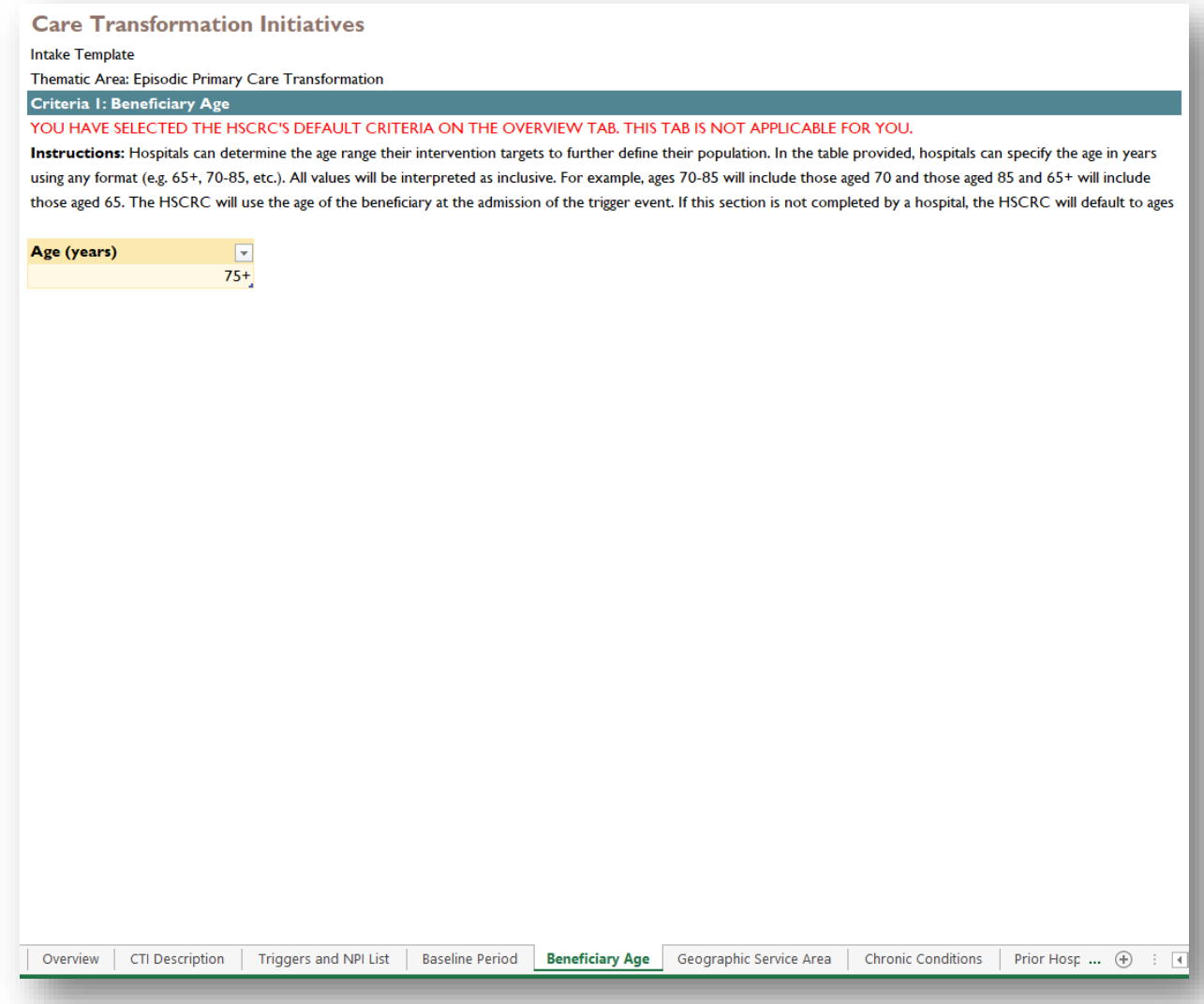

## <span id="page-7-0"></span>Tab 6. Geographic Service Area

Hospitals can provide a list of five-digit zip codes in Tab 6. Please see the screenshot below for an example.

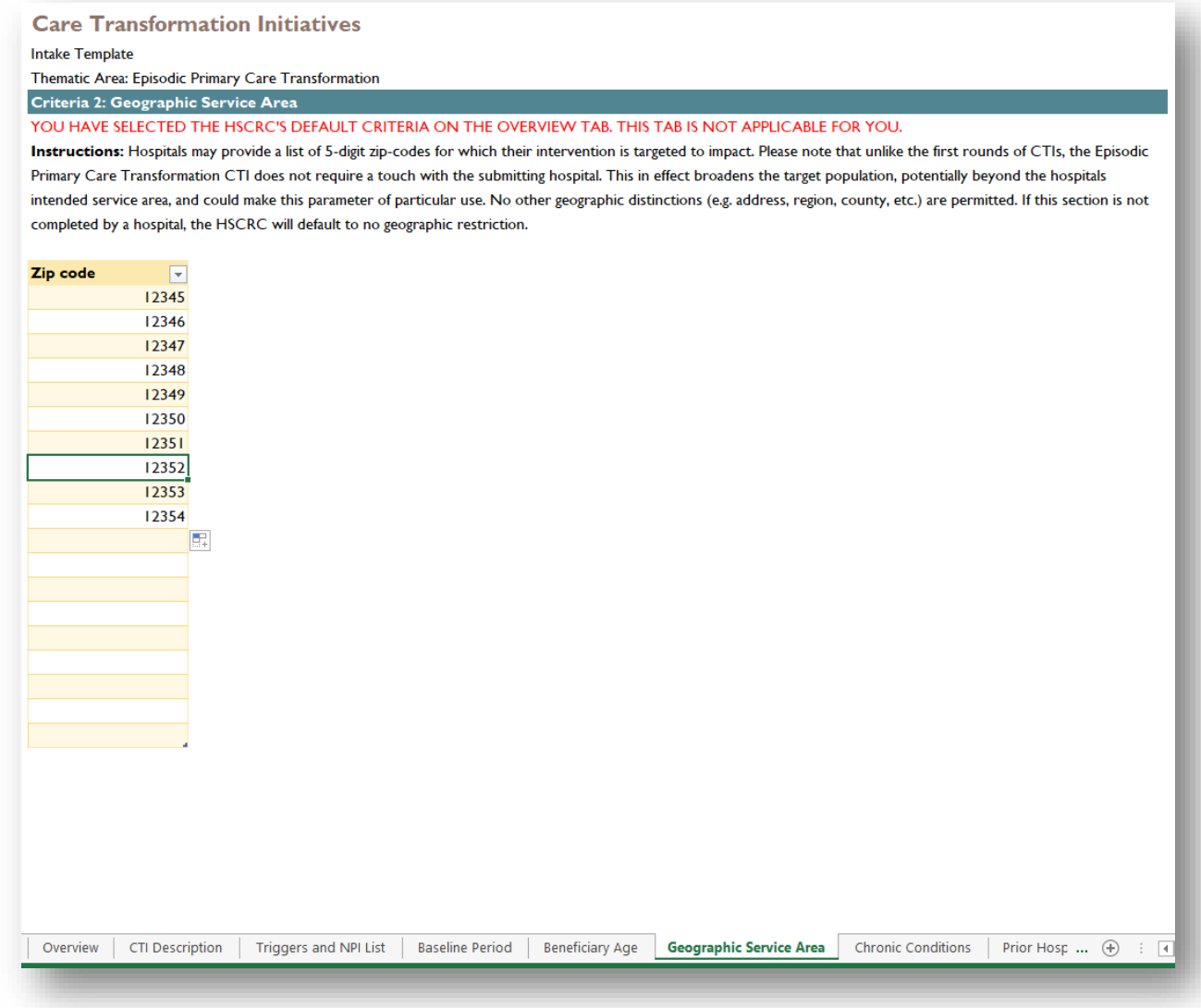

### <span id="page-8-0"></span>Tab 7. Chronic Conditions

The two tables provided on the seventh tab for chronic conditions should be filled out in tandem. Table 1 on the left provides a list of 27 chronic conditions that can be used to identify beneficiaries. If only a subset of chronic conditions are of interest (for example all conditions except cancer, see screenshot below) you can select "No" from the drop down menu provided in the cells of the Trigger column for the cancer conditions and "Yes" for all other conditions. From there, hospitals indicate if beneficiaries must have 1 or more chronic conditions to be eligible. In Table 2, please type in a number to define your threshold (see screenshot below). If hospitals do not wish to use this tab, indicate "D" in the Overview tab and leave Tables 1 and 2 blank.

### **Care Transformation Initiatives**

**Intake Template** 

Thematic Area: Episodic Primary Care Transformation

### Criteria 3: Chronic Conditions

YOU HAVE SELECTED THE HSCRC'S DEFAULT CRITERIA ON THE OVERVIEW TAR THIS TAR IS NOT APPLICABLE FOR YOU.

Instructions: This tab allows hospitals to define their population based on CCW Chronic Conditions AND thresholds on the number of CCW Chronic Conditions it takes to be eligible for the CTI. The HSCRC will use the chronic condition flag in the CCLF to determine eligibility for each of 27 CCW Chronic Conditions provided in Table 1. Each chronic condition is separately triggered, so if a hospital selects diabetes and heart failure from this list, patients with diabetes OR heart failure will be triggered. Table 2 allows hospitals to indicate a threshold of chronic conditions for an individual to be eligible for their CTI (e.g. patient with 2+ CCW Chronic Conditions). Both tables should be completed for this tab. For example, if a hospital only wants patients with one of three CCW Chronic Conditions they would select "Yes" from Table I next to those three conditions and write "I" in Table 2. If a hospital wants patients with three concurrent CCW Chronic Conditions of any type except asthma, they would select "Yes" for all conditions in Table 1 but "No" for asthma and write "3" in Table 2. If this section is not completed by a hospital, the HSCRC will default to any condition and no threshold of chronic conditions.

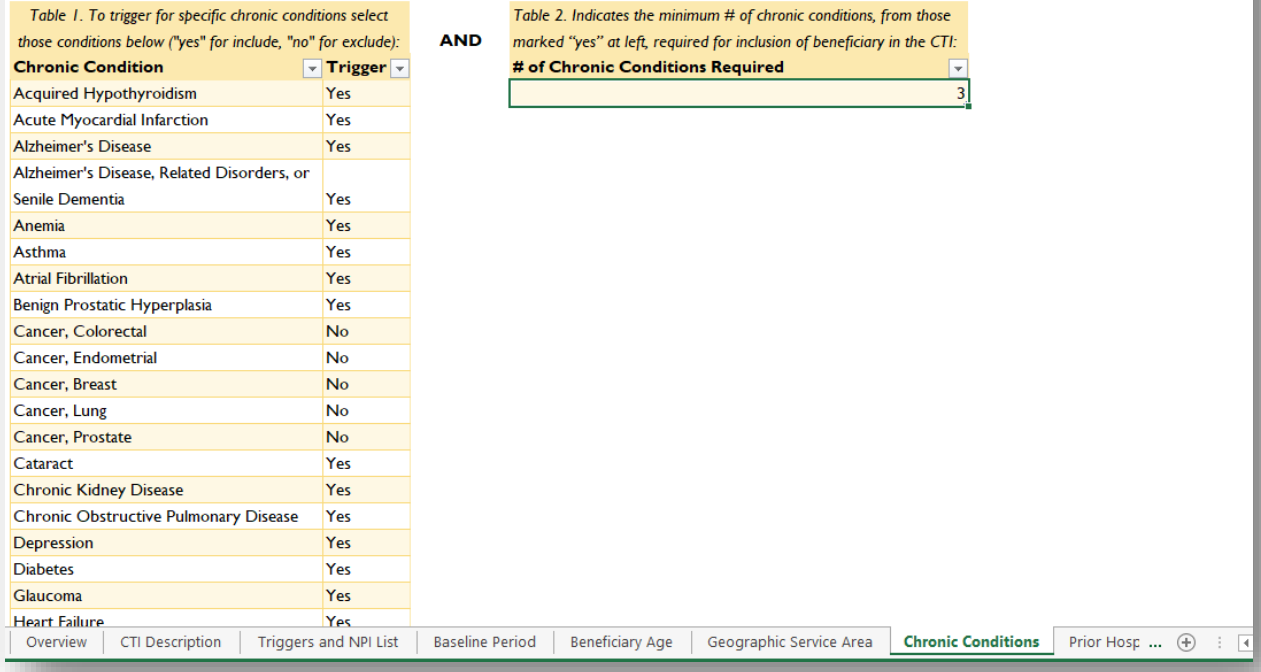

## <span id="page-9-0"></span>Tab 8. Prior Hospitalization or ED Utilization

Prior utilization criteria in the inpatient, ED, and/or observation settings are provided in Tab 8. Hospitals may select the setting in the first column of the table using the drop down menu (see screenshot below), type a threshold for the number of encounters in the second column, and select a time window using the drop down menu in the third column.

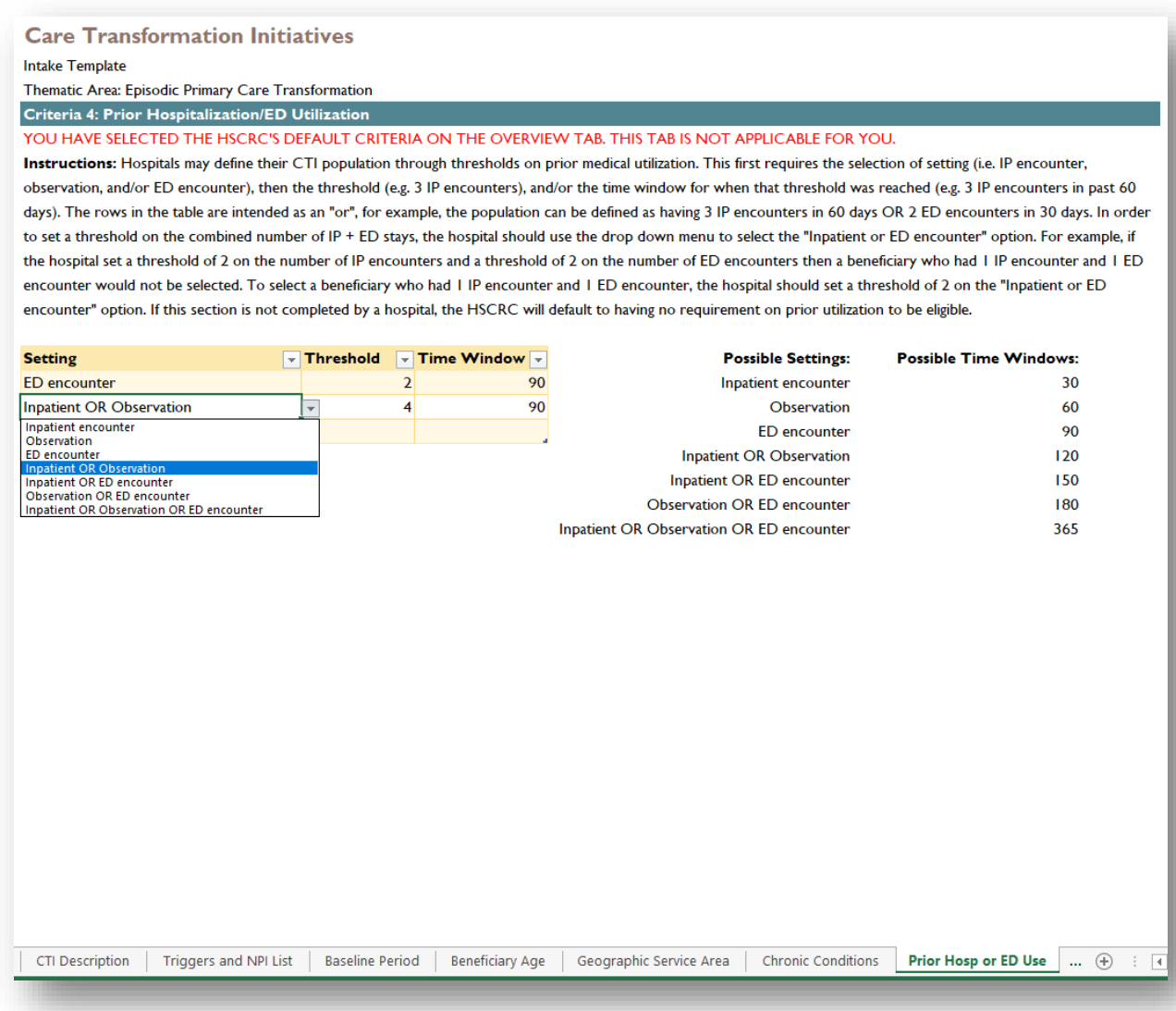

### <span id="page-10-0"></span>Tab 9. Look back or forward

In Tab 9, we are allowing hospitals to include and exclude beneficiaries based on touches with a provider or setting of care in the period before and/or after the triggering event. Hospitals can use just the look back or look forward criteria, or they can use both. Six settings are available in the look back criteria and four are available in the look forward criteria. Hospitals should select the setting in the first column of the relevant table using the drop down menu (see screenshot below), then specify whether to include or exclude that setting in the second column. For the look back setting, hospitals should also indicate the time window for their selections, while for the look forward setting we will use the duration of the episode.

### **Care Transformation Initiatives**

Intake Template

Thematic Area: Episodic Primary Care Transformation

#### Criteria 5: Look Back/Look Forward YOU HAVE SELECTED THE HSCRC'S DEFAULT CRITERIA ON THE OVERVIEW TAB. THIS TAB IS NOT APPLICABLE FOR YOU.

Instructions: The HSCRC is allowing two additional criteria by looking before and after the aforementioned episode window. The "look back" is an E&M touch by provider type pre-admission, which uses HSCRC-defined HCPCS codes to identify what type of provider touched the patient and hospital-defined look back windows. Hospitals can also elect to have "no primary care" within this criteria by using "Exclude" as the action, rather than "Include". Under the "look forward" criteria, hospitals can stipulate the first setting of care post discharge using HSCRC-defined categories. The rows in both tables are intended as an "or", for example, the look back can exclude patients with primary care in 90 days OR include patients with SNF claims in 60 days. If this section is not completed by a hospital, the HSCRC will default to having no look forward/look back specifications.

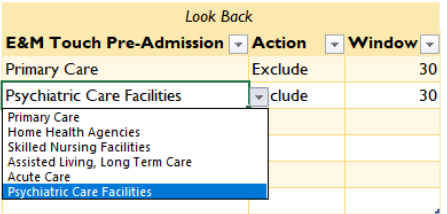

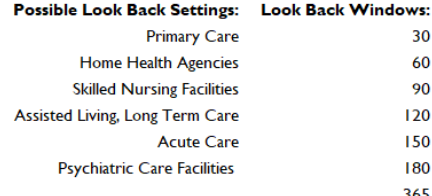

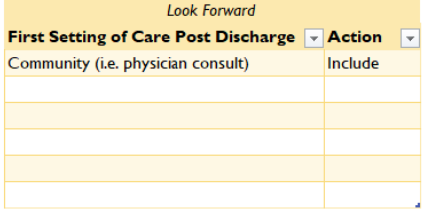

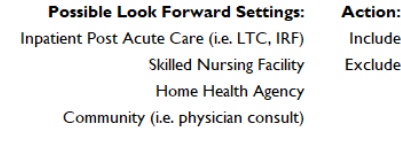

Beneficiary Age | Geographic Service Area | Chronic Conditions | Prior Hosp or ED Use | Look back or forward | Episode Length | Requested Modifi ... (4)

# <span id="page-11-0"></span>Tab 10. Episode Length

In Tab 10, hospitals can indicate the length of their episode using the drop down menu provided by clicking in the box below "Episode Length". Please see the screenshot below for an example.

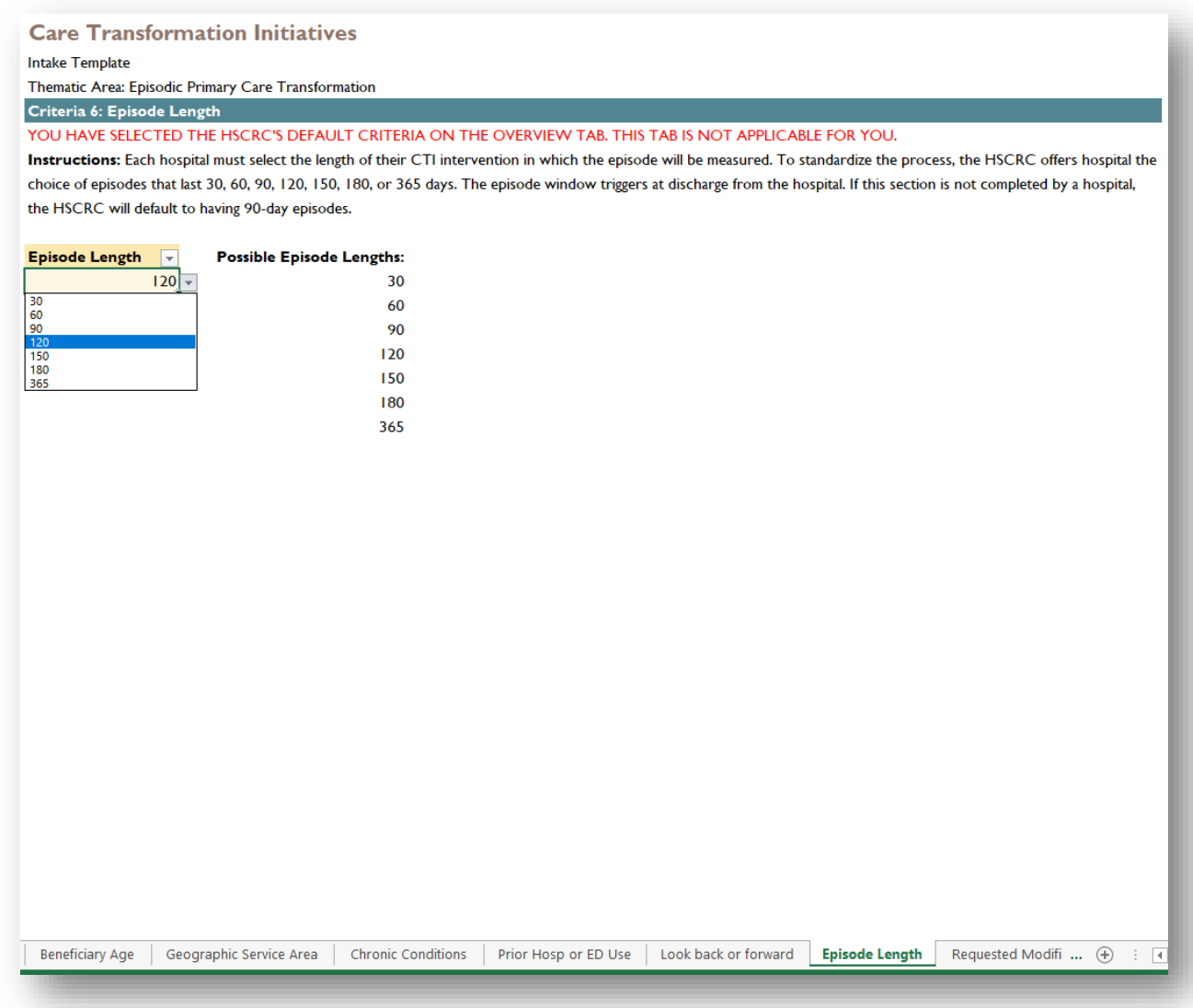

# <span id="page-12-0"></span>Tab 11. Requested Modifications

This tab is available across all CTI Thematic Areas for hospitals to suggest a criteria that is not currently available within the Intake Template. The HSCRC is unable to commit to accommodating these requests but will review each upon their submission.

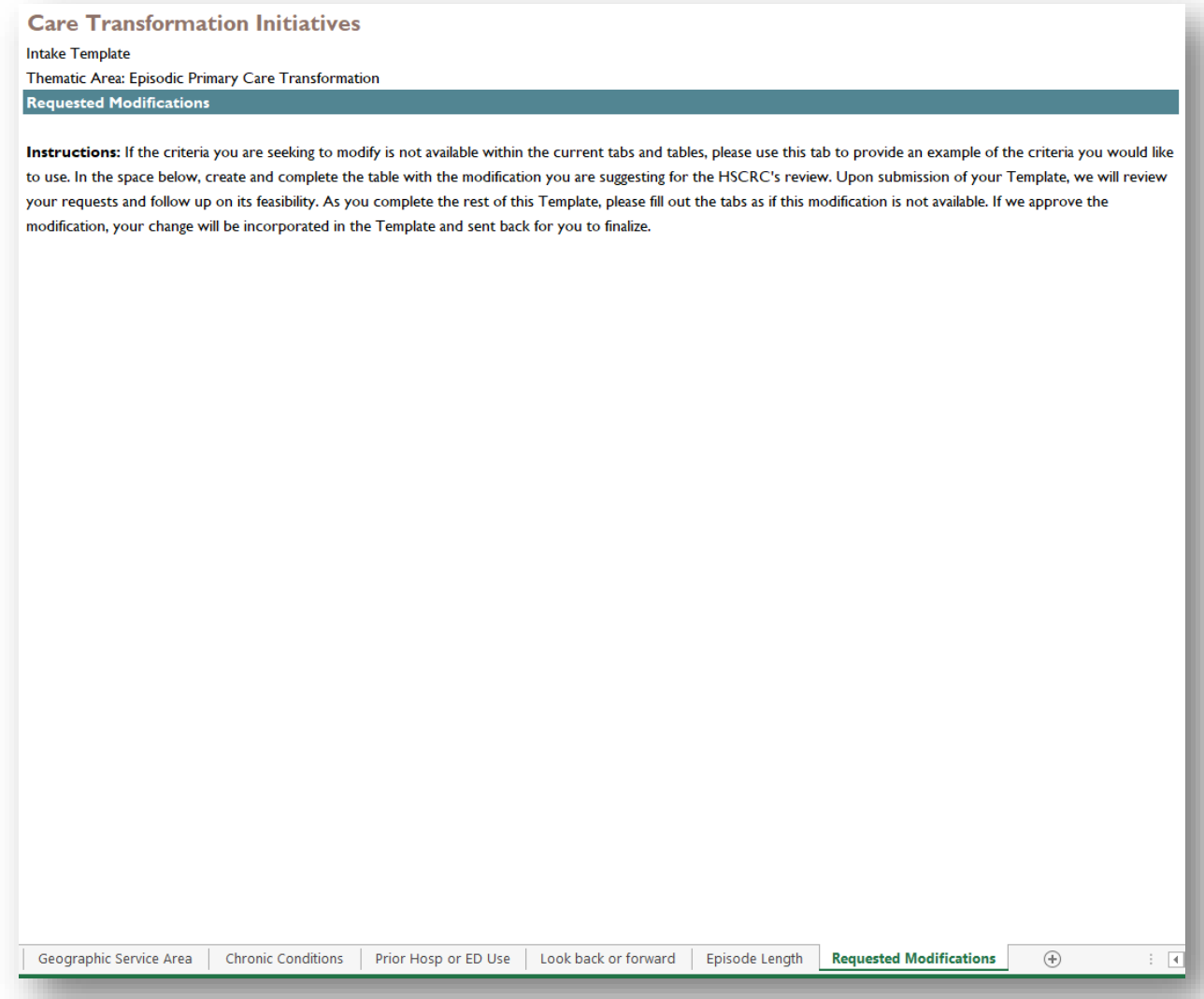

# <span id="page-13-0"></span>Panel-Based Primary Care Transformation (CTI\_003b)

### <span id="page-13-1"></span>Tab 1. Overview

The Primary Care Transformation CTI have a two-part process to construct episodes. Part 1 specifies the NPI list and is required, while Part 2 allows hospitals to further target their intended beneficiaries based on other optional criteria. Hospital should determine which of the five "Part 2" criteria they will use, and indicate these selections on the first tab. The boxes to the left of the criteria contain a drop down menu in which hospitals can select "D" to use the HSCRC's default criteria or "X" to use a hospital-defined criteria (see screenshot below). Hospitals, systems, and regional partnerships should also identify in this tab which hospitals the Template pertains to by filling out the line "Submitting Hospital Name(s) & CMS ID(s)". Please write the hospital name followed by the 6-digit CMS ID in parentheses, as shown below.

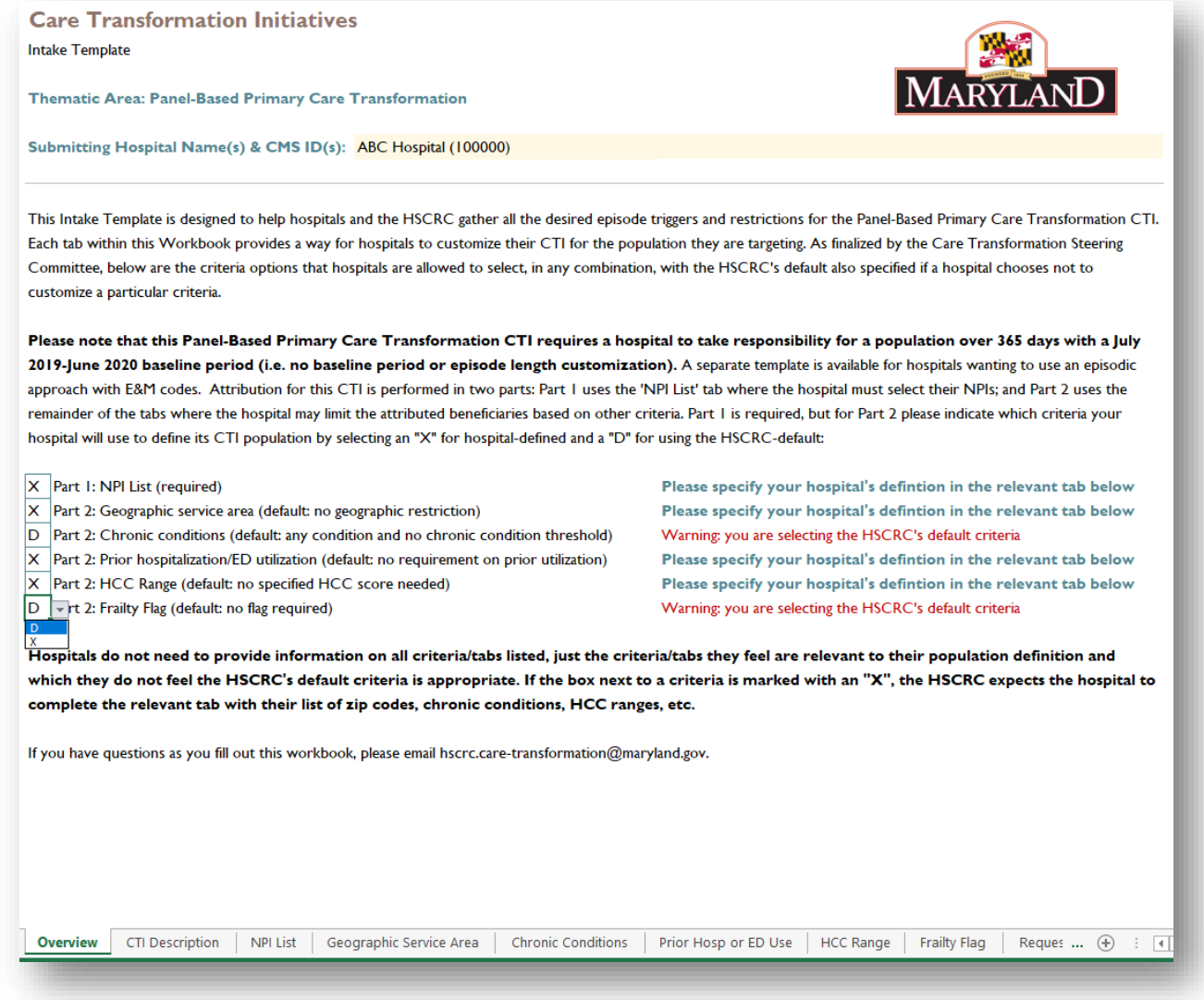

## <span id="page-14-0"></span>Tab 2. CTI Description

The second tab provides space for hospitals to describe their CTI's objectives and interventions. In this tab hospitals should justify how their CTI matches the general goals and principles of the Thematic Area, of which details can be found in the Care Transformation Steering Committee meeting materials on the HSCRC's website.

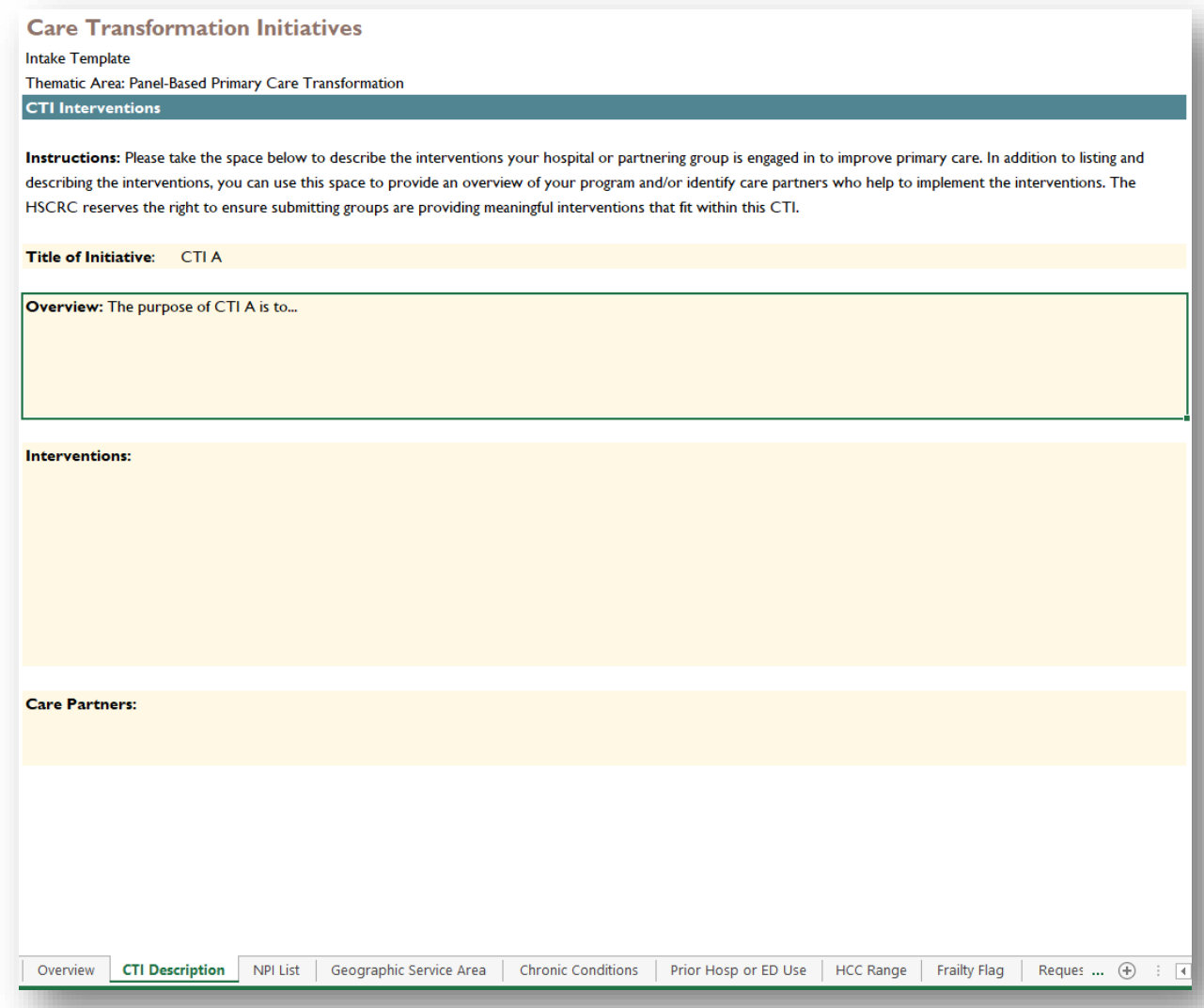

### <span id="page-15-0"></span>Tab 3. NPI List

The Panel-Based Primary Care CTI requires hospitals to submit a list of NPIs (10-digit). Please see the screenshot below for an example. Due to the nature of the MDPCP-like algorithm used to attribute beneficiaries to the hospitals' NPIs, the baseline period is restricted to July 2019 – June 2020, with no other options afforded to hospitals.

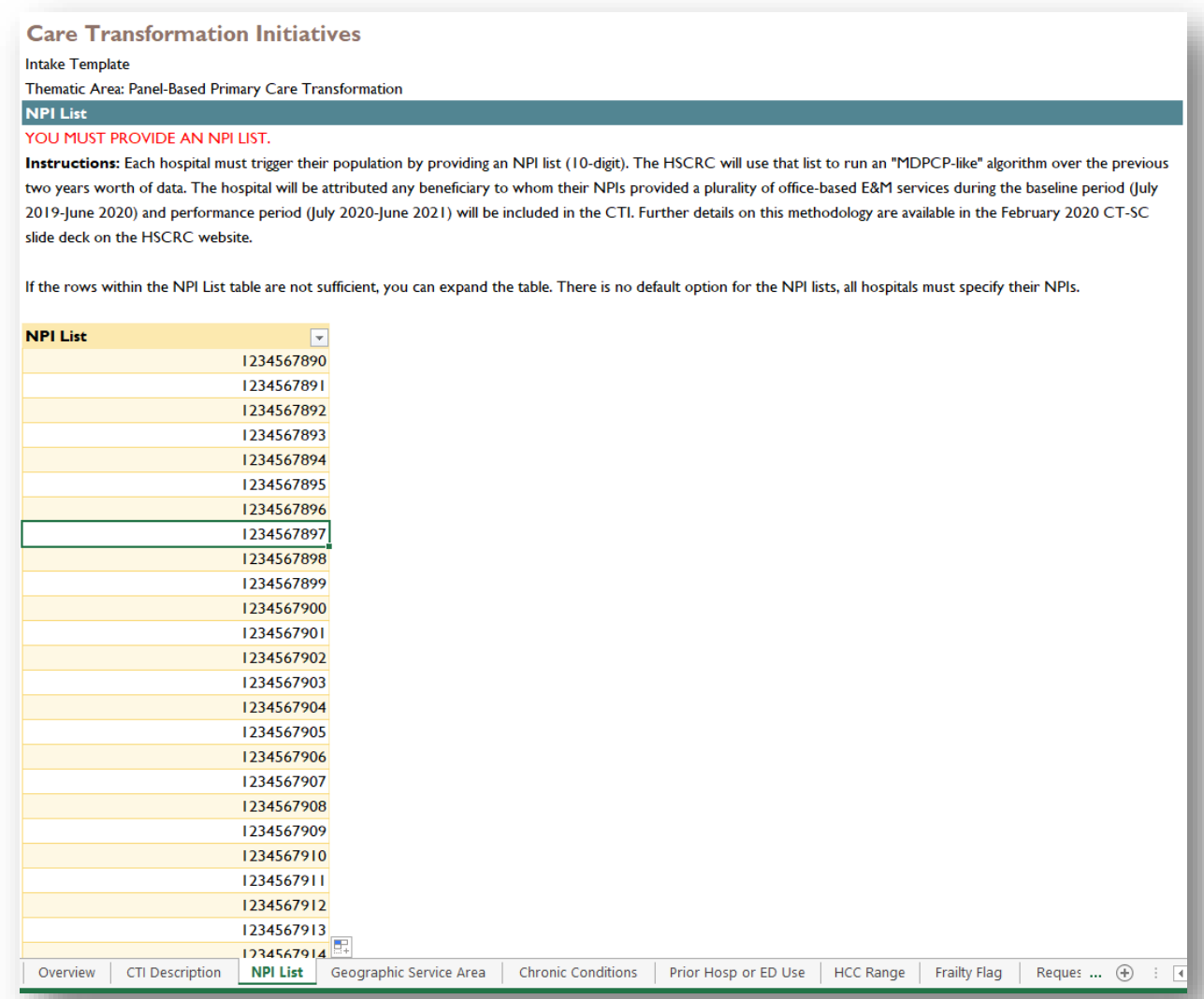

## <span id="page-16-0"></span>Tab 4. Geographic Service Area

Hospitals can provide a list of five-digit zip codes in Tab 4. Please see the screenshot below for an example.

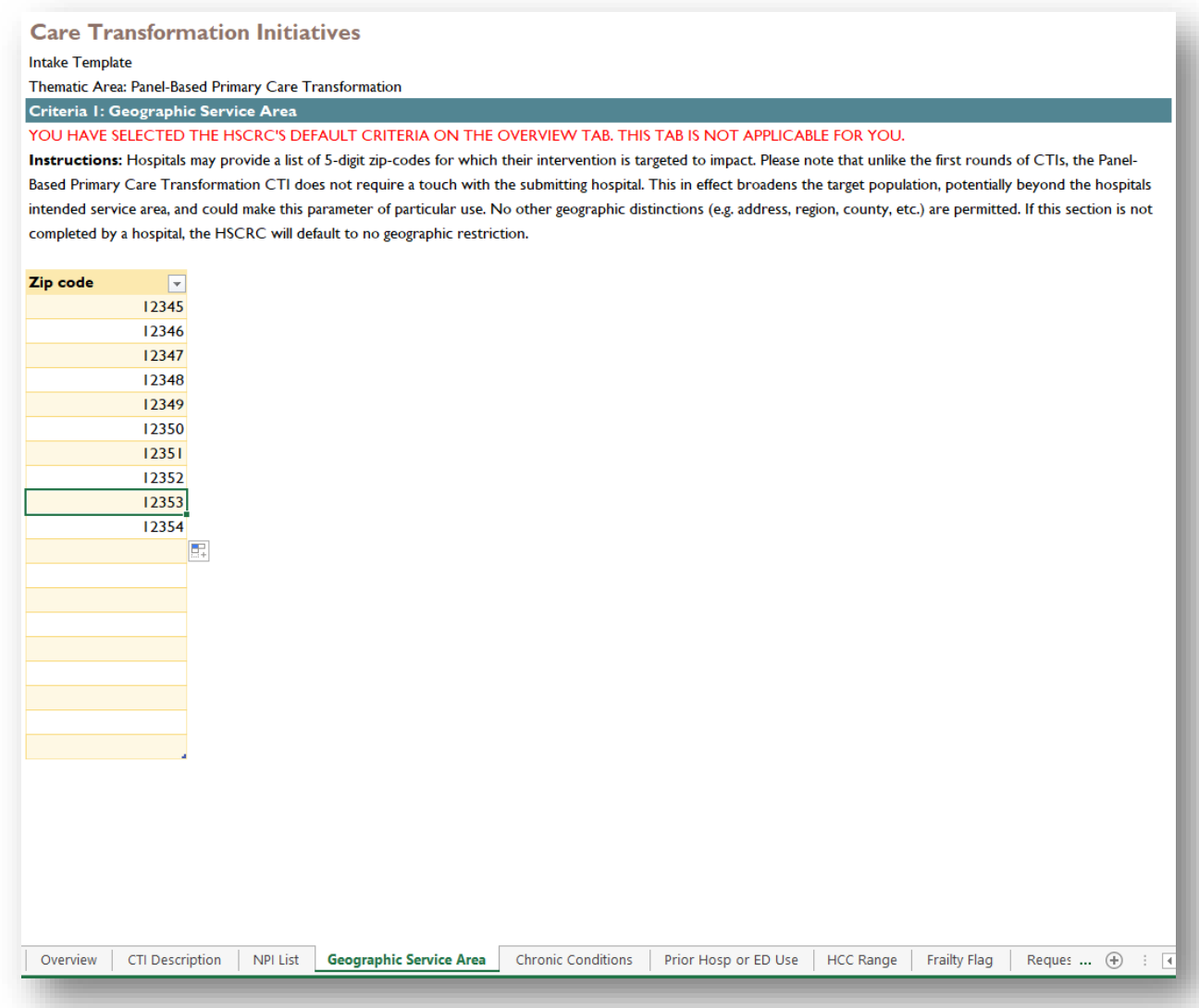

### <span id="page-17-0"></span>Tab 5. Chronic Conditions

The two tables provided on the fifth tab for chronic conditions should be filled out in tandem. Table 1 on the left provides a list of 27 chronic conditions that can be used to identify beneficiaries. If only a subset of chronic conditions are of interest (for example all conditions except cancer, see screenshot below) you can select "No" from the drop down menu provided in the cells of the Trigger column for the cancer conditions and "Yes" for all other conditions. From there, hospitals indicate if beneficiaries must have 1 or more chronic conditions to be eligible. In Table 2, please type in a number to define your threshold (see screenshot below). If hospitals do not wish to use this tab, indicate "D" in the Overview tab and leave Tables 1 and 2 blank.

#### **Care Transformation Initiatives**

Intake Template

#### Thematic Area: Panel-Based Primary Care Transformation

Criteria 2: Chronic Conditions YOU HAVE SELECTED THE HSCRC'S DEFAULT CRITERIA ON THE OVERVIEW TAB. THIS TAB IS NOT APPLICABLE FOR YOU.

Instructions: This tab allows hospitals to define their population based on CCW Chronic Conditions AND thresholds on the number of CCW Chronic Conditions it takes to be eligible for the CTI. The HSCRC will use the chronic condition flag in the CCLF to determine eligibility for each of 27 CCW Chronic Conditions provided in Table 1. Each chronic condition is separately triggered, so if a hospital selects diabetes and heart failure from this list, patients with diabetes OR heart failure will be triggered. Table 2 allows hospitals to indicate a threshold of chronic conditions for an individual to be eligible for their CTI (e.g. patient with 2+ CCW Chronic Conditions). Both tables should be completed for this tab. For example, if a hospital only wants patients with one of three CCW Chronic Conditions they would select "Yes" from Table 1 next to those three conditions and write "1" in Table 2. If a hospital wants patients with three concurrent CCW Chronic Conditions of any type except asthma, they would select "Yes" for all conditions in Table I but "No" for asthma and write "3" in Table 2. If this section is not completed by a hospital, the HSCRC will default to any condition and no threshold of chronic conditions.

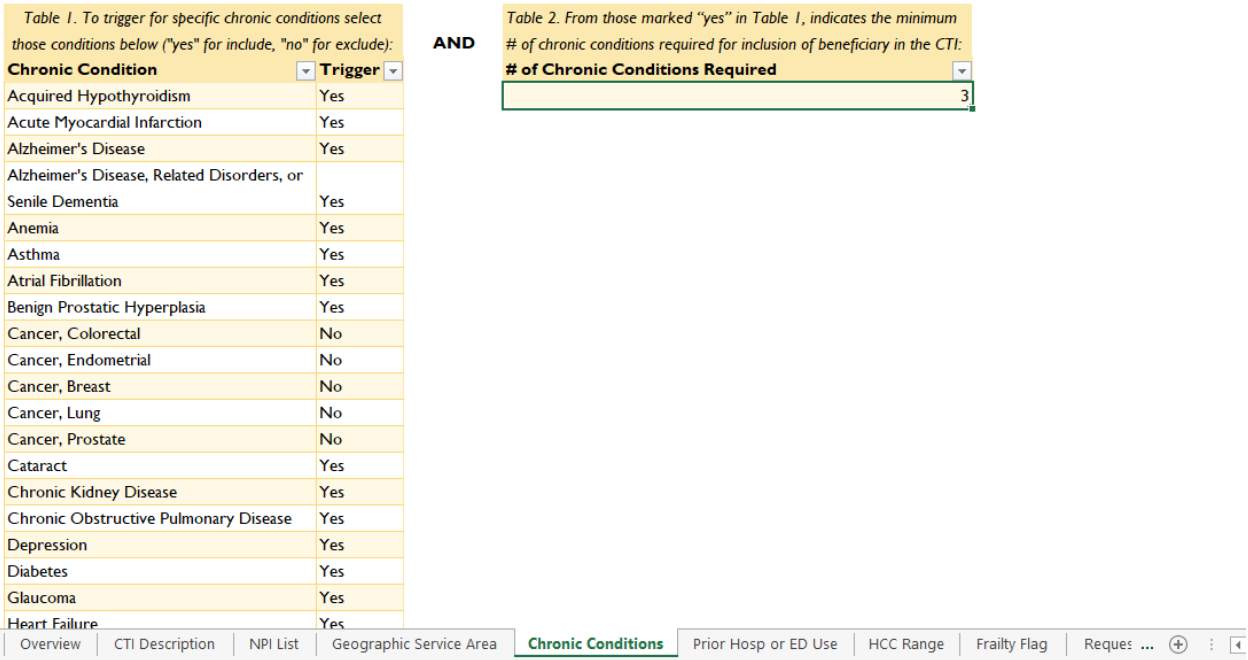

### <span id="page-18-0"></span>Tab 6. Prior Hospitalization or ED Utilization

Prior utilization criteria in the inpatient, ED, and/or observation settings are provided in Tab 6. Hospitals may select the setting in the first column of the table using the drop down menu (see screenshot below) and type a threshold for the number of encounters in the second column. Due to the panel-based nature of this CTI, prior utilization criteria will be based on the entire year preceding the performance period (i.e. July 2019-June 2020), and no other time window selection is available to hospitals.

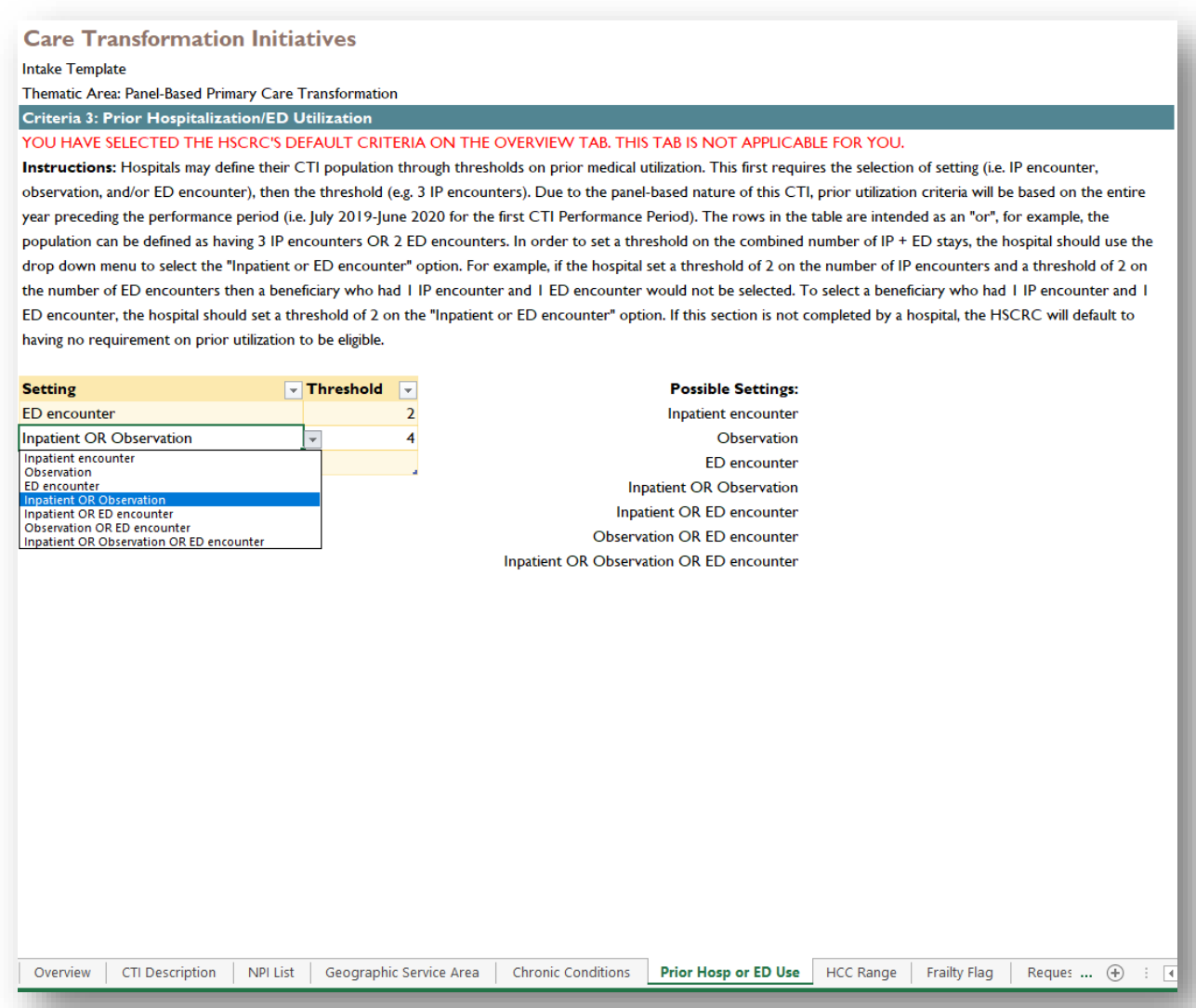

### <span id="page-19-0"></span>Tab 7. HCC Range

In Tab 7 we are allowing hospitals to determine a threshold of HCC risk scores to identify their CTI beneficiaries. Hospitals should type in their HCC risk score threshold using the lower bound and/or upper bound tables (see screenshot below). If hospitals wish to target beneficiaries with an HCC risk score of 3 or less they should type "3" into the upper bound table and leave the lower bound blank, while if hospitals wish to target beneficiaries with an HCC risk score of 3 or more they should type "3" into the lower bound table and leave the upper bound blank.

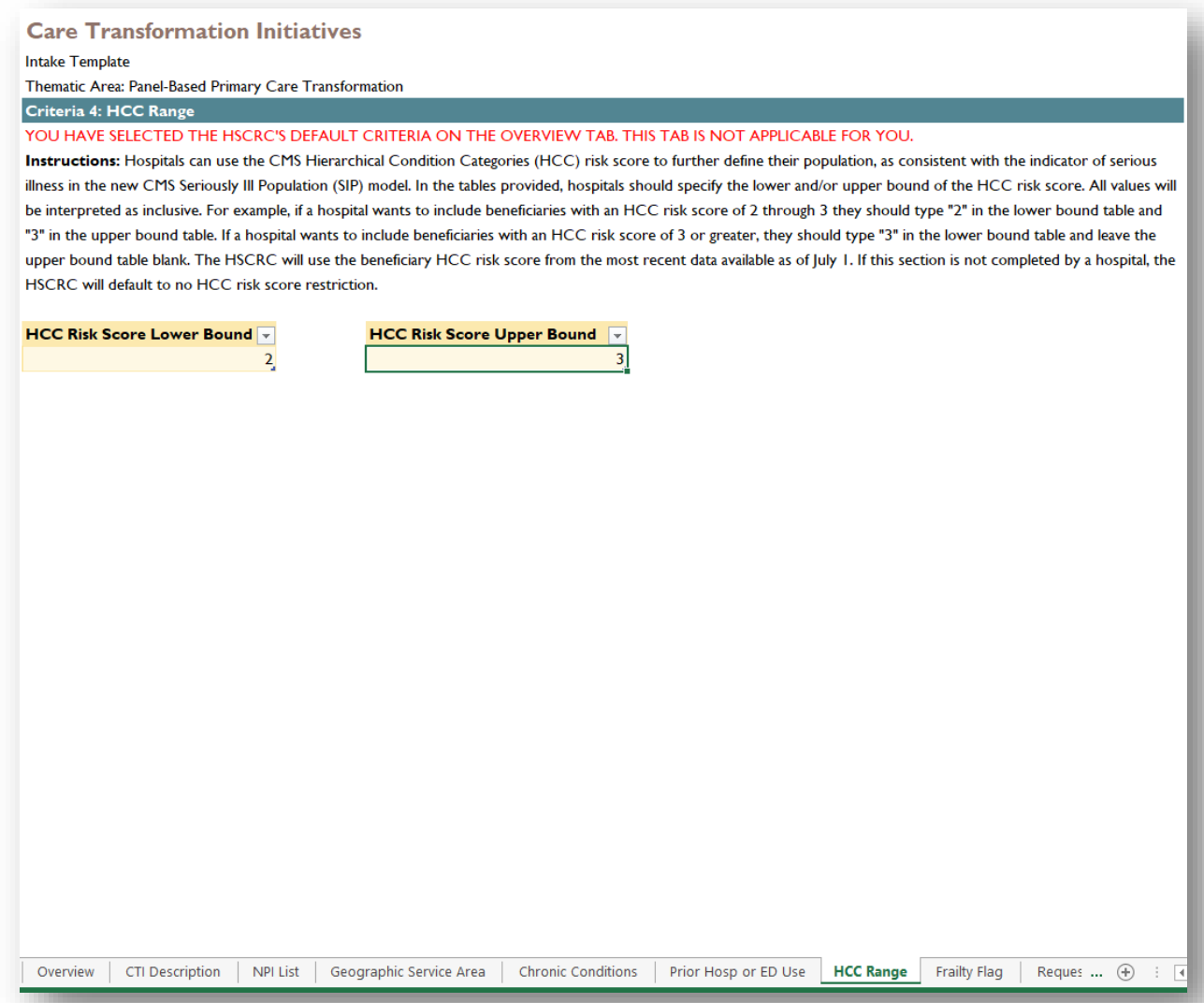

## <span id="page-20-0"></span>Tab 8. Frailty Flag

Hospitals can use a flag for frailty (determined by DME claims) in Tab 8 to refine their populations. If this flag is desired, select "Yes" from the drop down menu provided in the table (see the screenshot below).

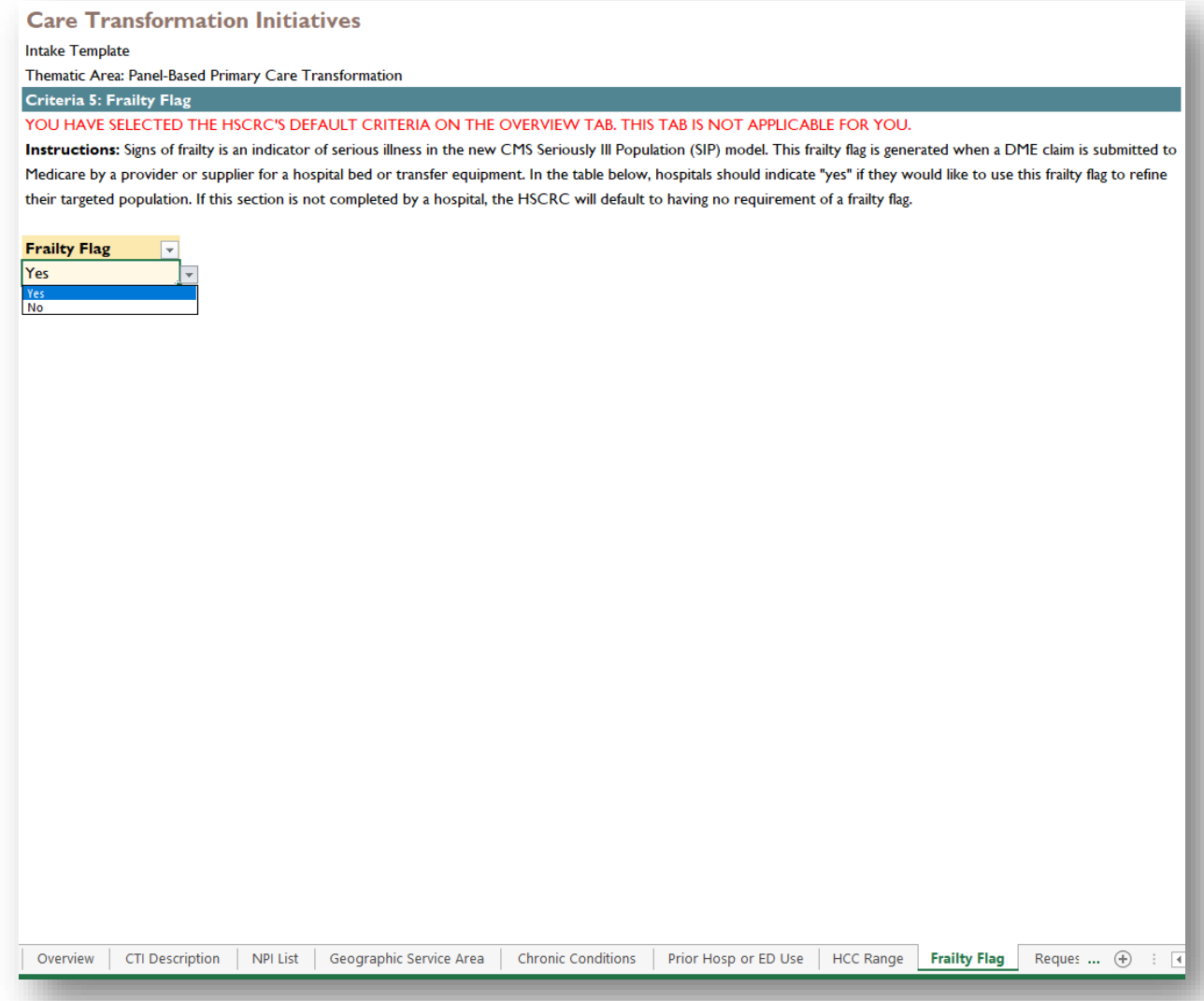

# <span id="page-21-0"></span>Tab 9. Requested Modifications

This tab is available across all CTI Thematic Areas for hospitals to suggest a criteria that is not currently available within the Intake Template. The HSCRC is unable to commit to accommodating these requests but will review each upon their submission.

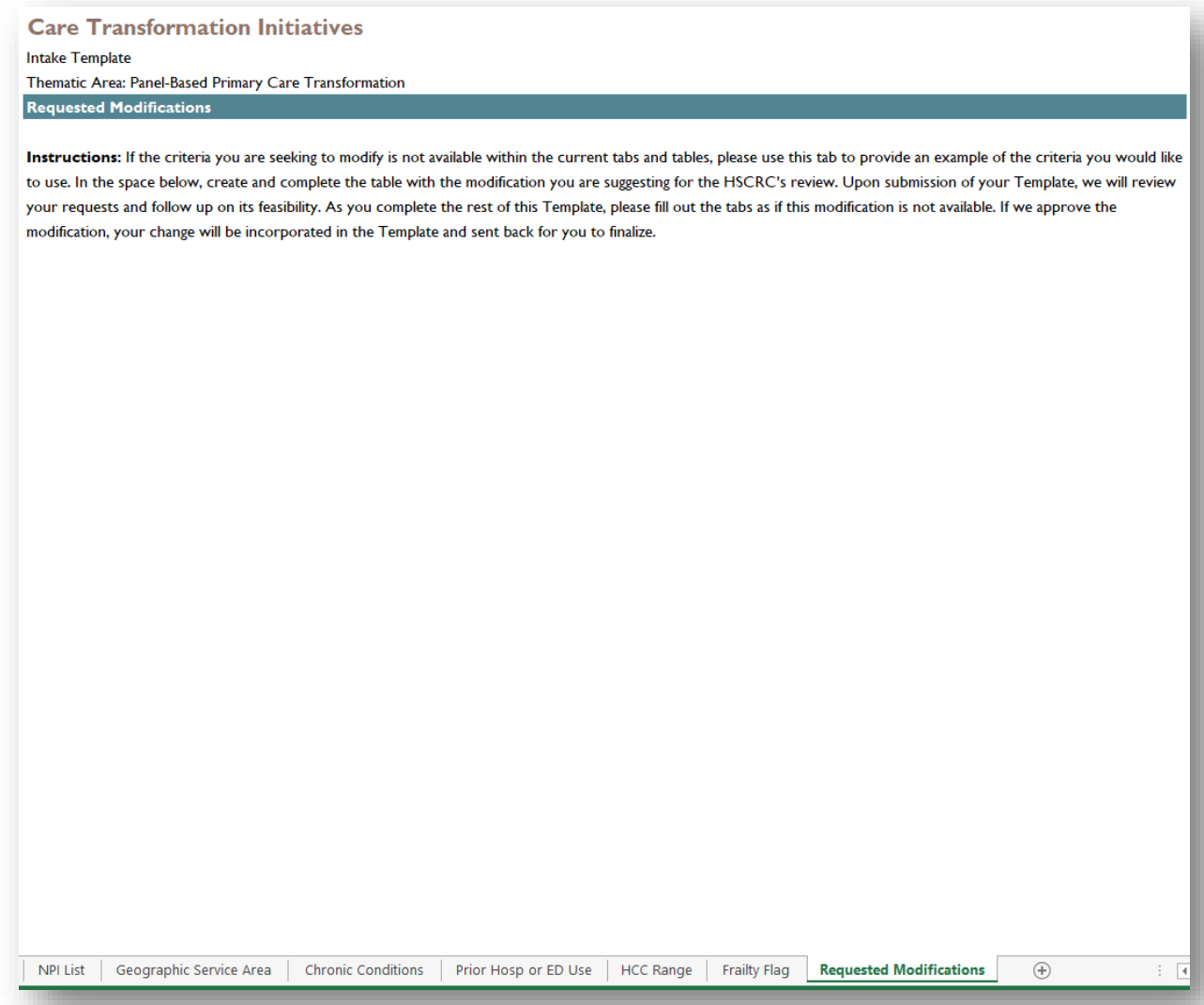